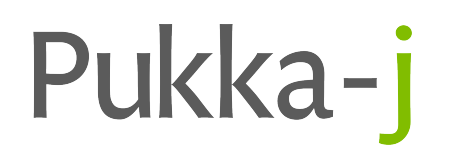

# **Nexus Release Notes**

Version 3.03.01

Pukka-j Limited

## **Version 3.03.01**

**Release Date:** May 3, 2024

# **1 Introduction**

This is a sub version patch for some UI issues found in the last release.

# **2 Bug Fixes**

The following issues have been resolved in this release.

#### **2.1 Reporting Platform - Prior Reports**

**Issue:** A change for handling interim reports affected the reporting page retrieving prior reports from the server.

**Resolution:** The query URL used to get the prior reports has been modified.

#### **2.2 Reporting Platform - Document Auto Selection**

**Issue:** When opening an item to report, the last document was selected by default. **Resolution:** Updated the logic to select the first relevant document automatically.

### **3 Known Issues**

#### **3.1 Max PDU Value**

**Issue:** It has been observed that in some cases, a restart of the service can result in the Max-PDU field in the DICOM Listener Node becoming populated with the default user name which can cause an issue with communications.

**Workaround:** Clear the field and re-apply the config.

# **4 Installation Instructions**

Before making any changes, the **docs** and **lib** folders in the install directory should be backed up along with the **nexus.jar** in the install root.

The libraries required for this release are:

**nexus.jar** 3.03.01 **pjk.jar** 1.19.17 **pacsology.jar** 1.22.00 **mint.jar** 1.25.00

Plugin library versions are: **anon.jar** 1.12.05 **broker.jar** 1.12.00 **redact.jar** 1.11.03

For Origin users: **websocket.jar** 1.12.02

An update MySQL library is potentially required depending upon the MySQL service.

The UI is updated via the files: **cloe.js.gz pj.css**

The jar files need to be replaced in the lib folder the install folder apart from the nexus.jar which is located in the root of the install folder. The html files, cloe.js.gz and the css files should be replaced in the docs folder within the install folder. The new login page/background files should be place in docs/config/login folder in the install location.

Contact support@pukka-j.com for any help in apply the update.